## How to compare the performance of NS v EW after a teams' match

Open the Team Results from the Home page of the website.

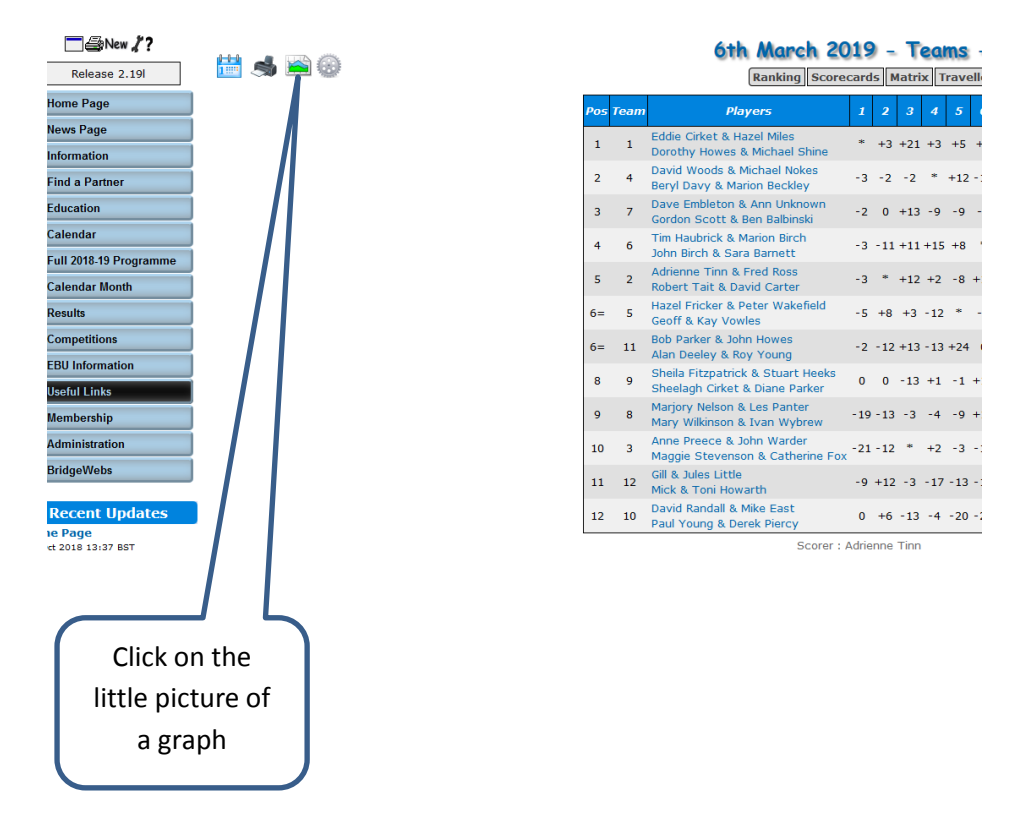

This table should appear. If it does not, make sure 'All Pairs' is highlighted at the top.

![](_page_0_Picture_78.jpeg)

Pairs are then ranked in order. In this example, we can see that in Team 2 Adrienne and Fred did not do as well as Robert and David.